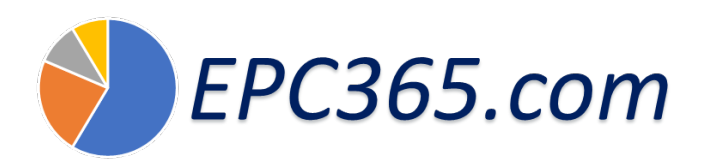

## *Cliquez sur French*

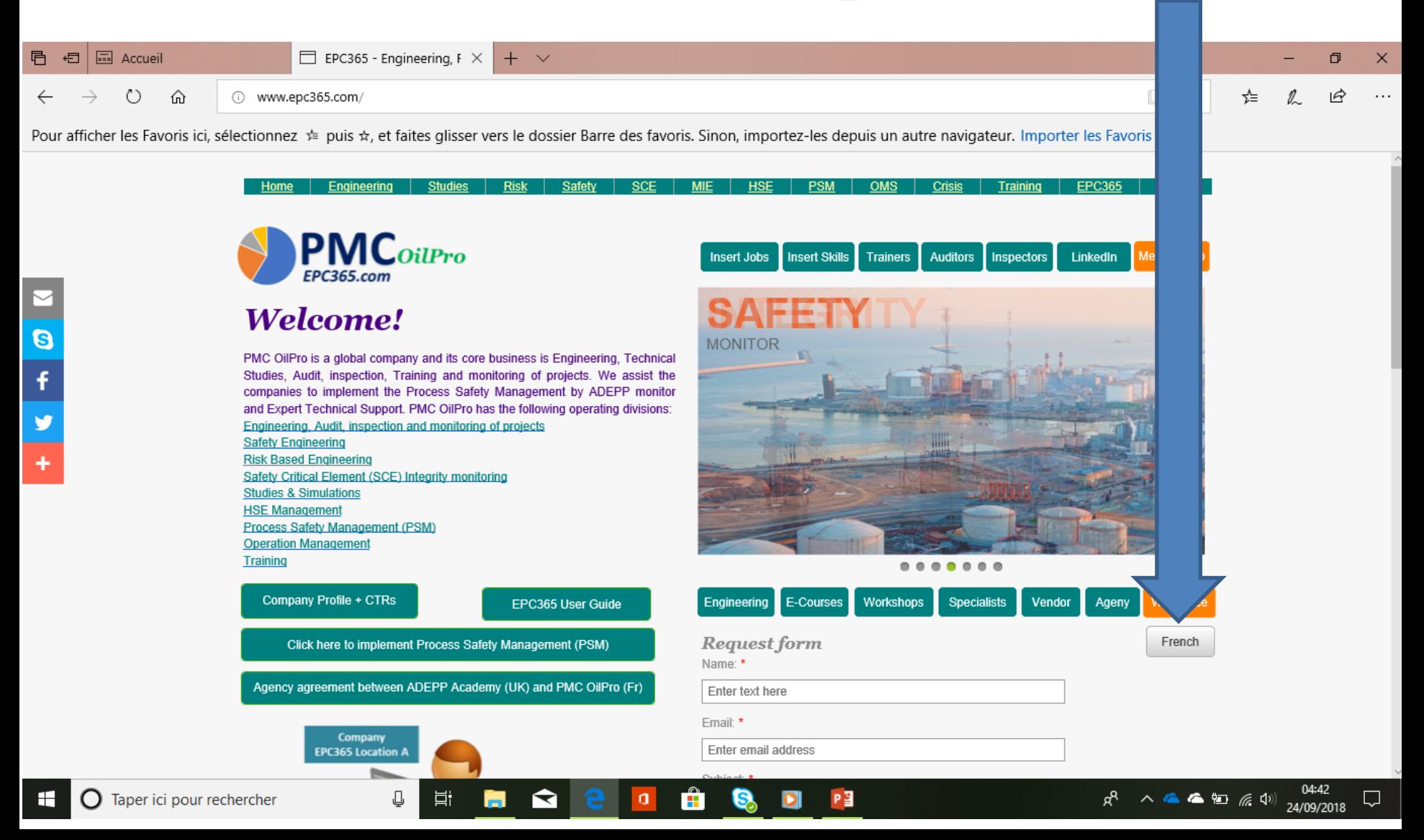

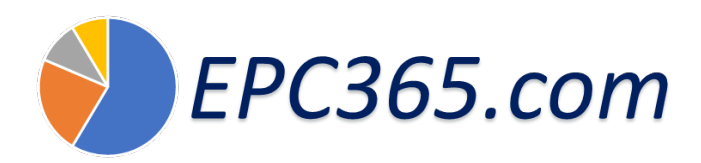

## *Cliquez sur Abonnement*

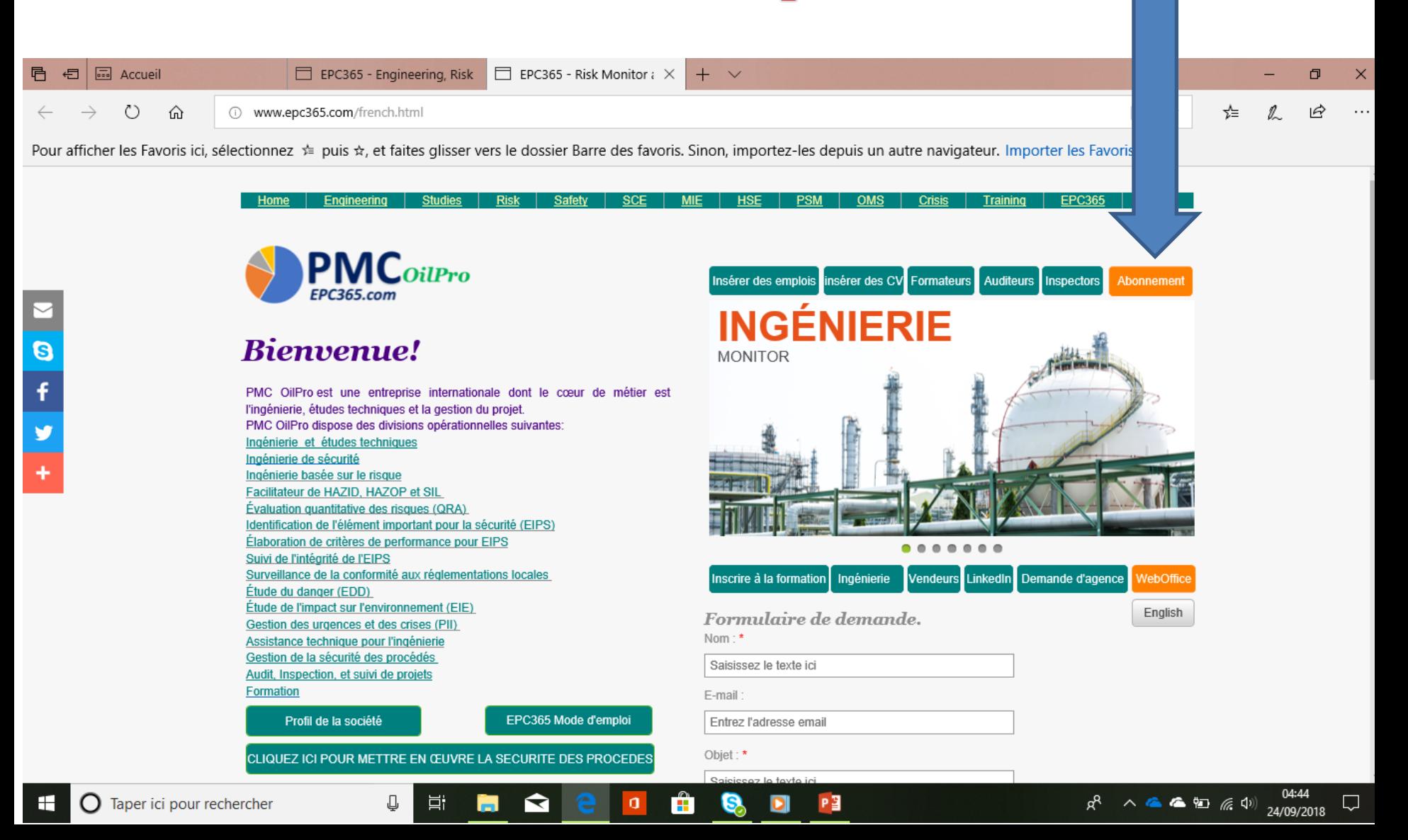

#### **Gestion de projet par EPC365**EPC365.com *Cliquez sur (Performance Standards monitor)*

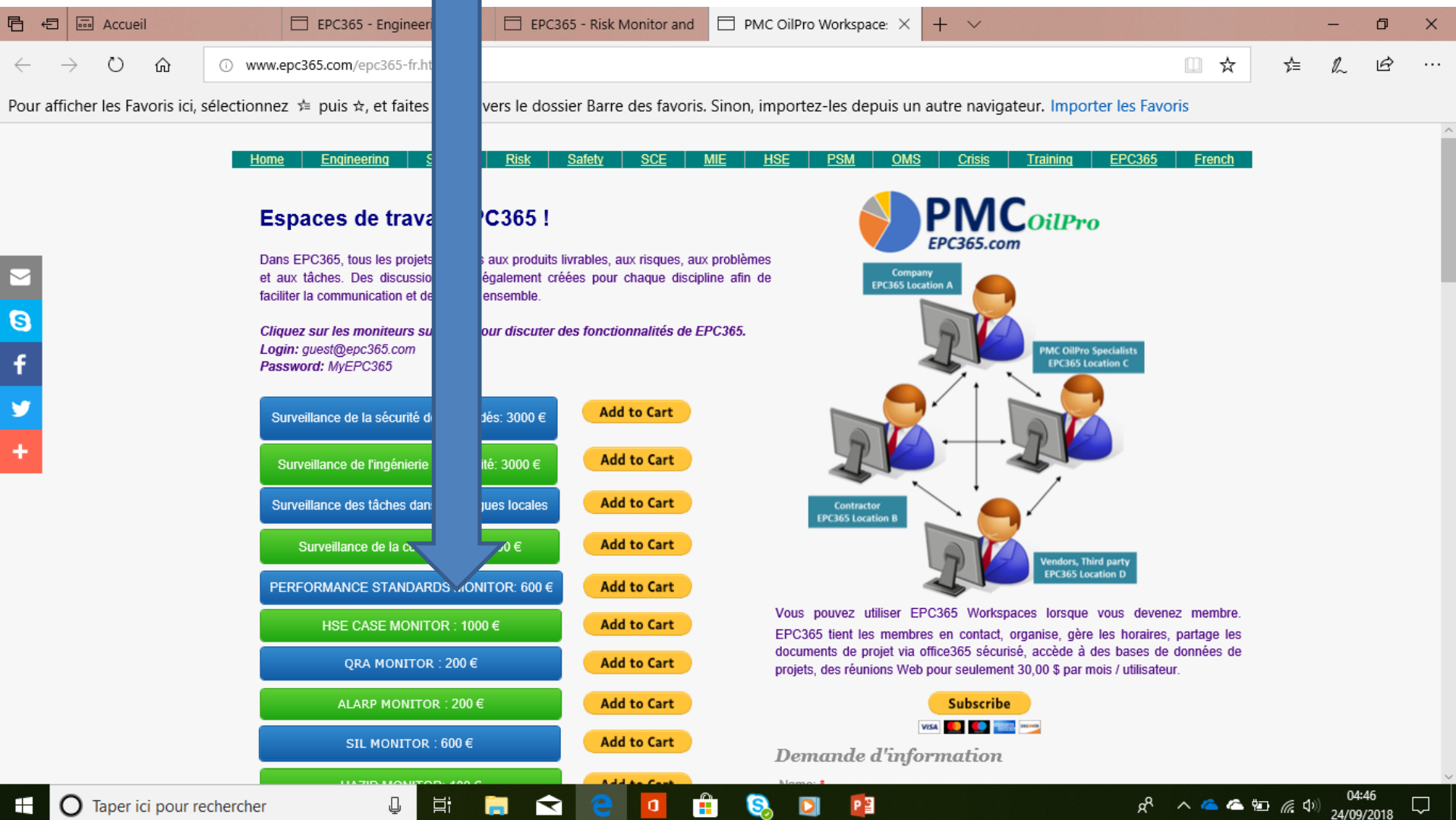

Pョ

耳t

 $\mathbf{\Omega}$ 

d

÷

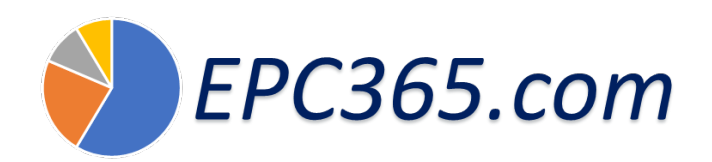

# *Cliquez sur Tâches*

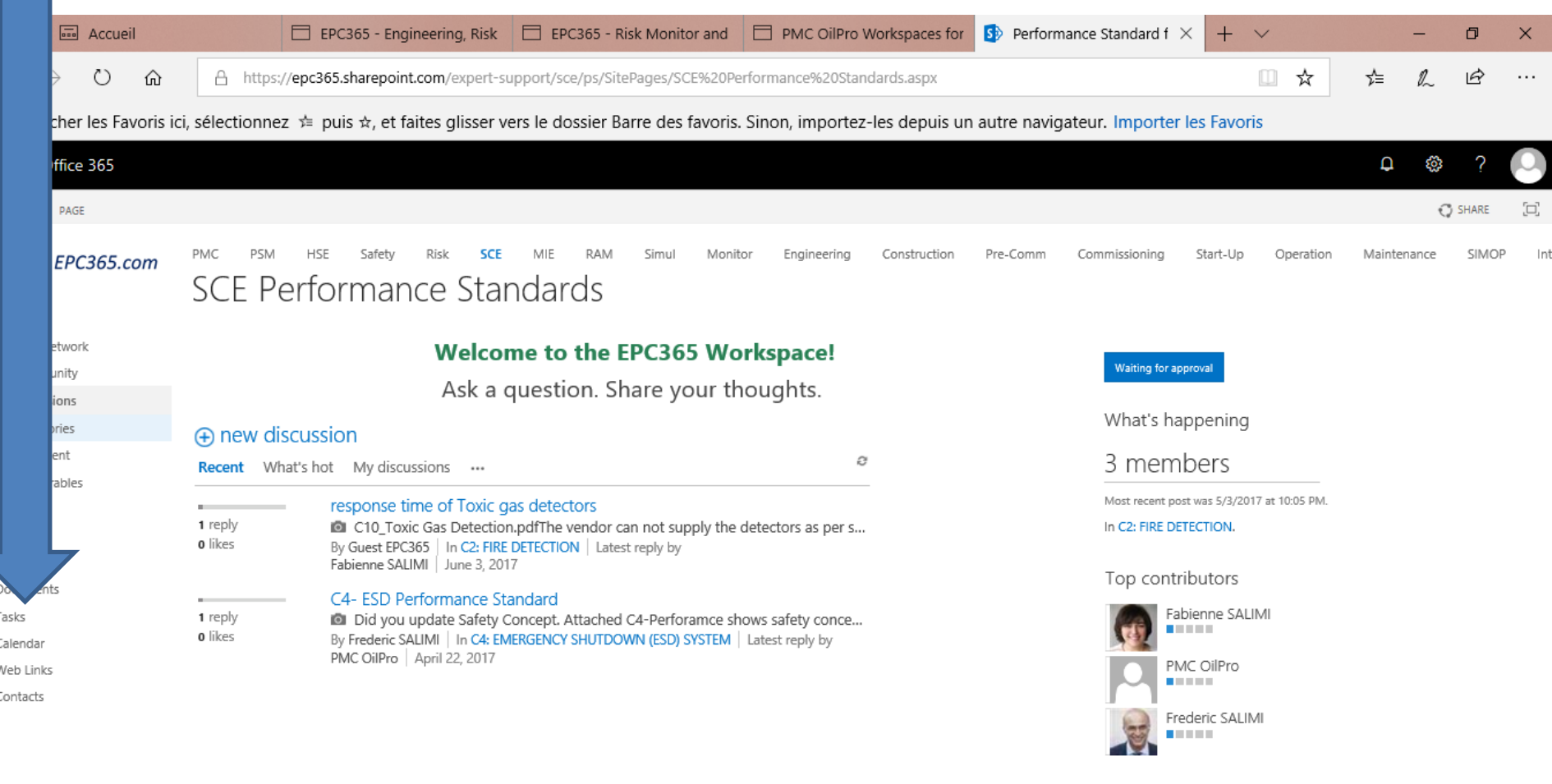

P目

https://epc365.sharepoint.com/expert-support/sce/ps/SitePages/Categories.aspx

Ξi

## *Cliquez sur ... pour voir l'état des tâches*

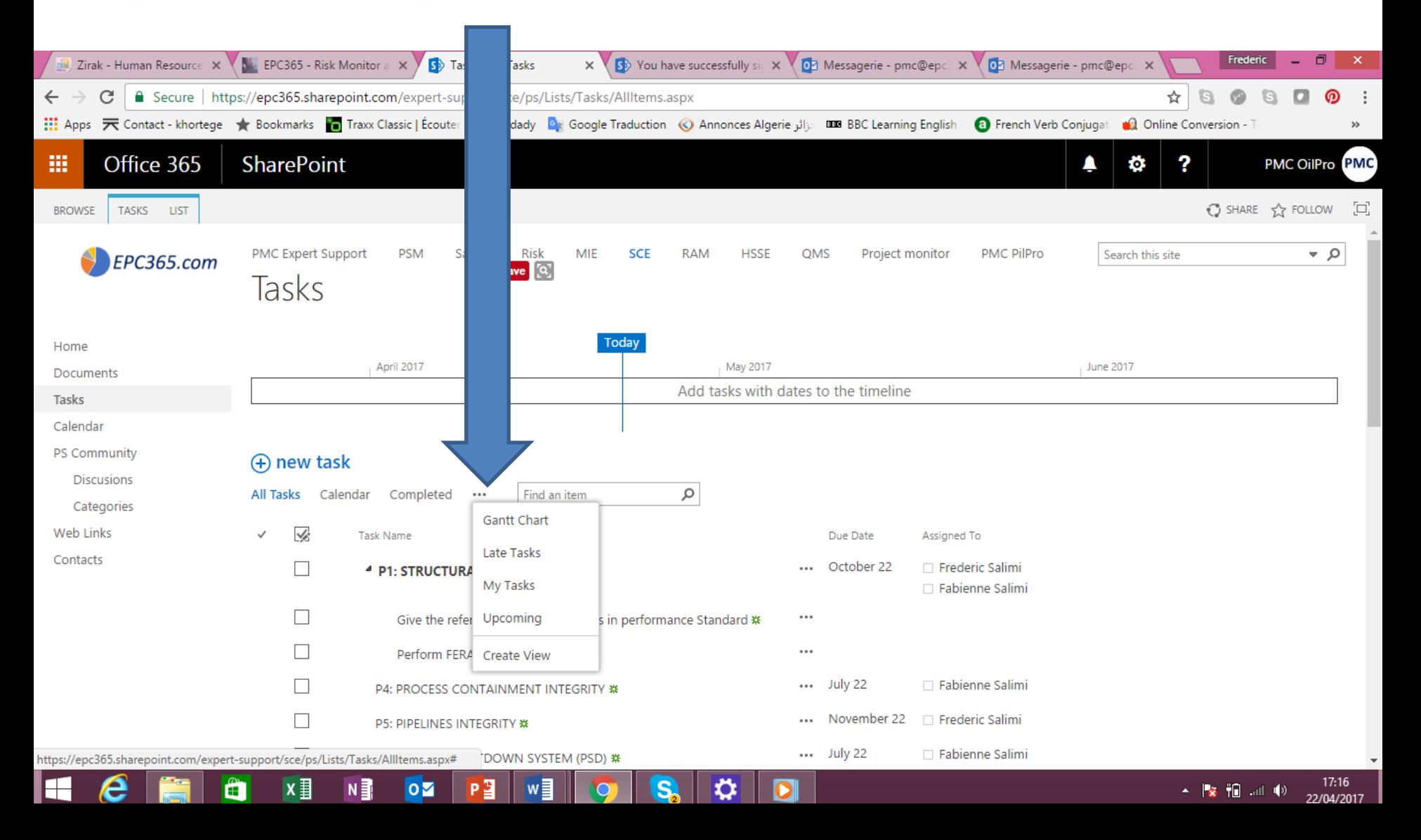

#### *Cliquez sur ... pour créer des sous-tâches ou ouvrir la tâche*

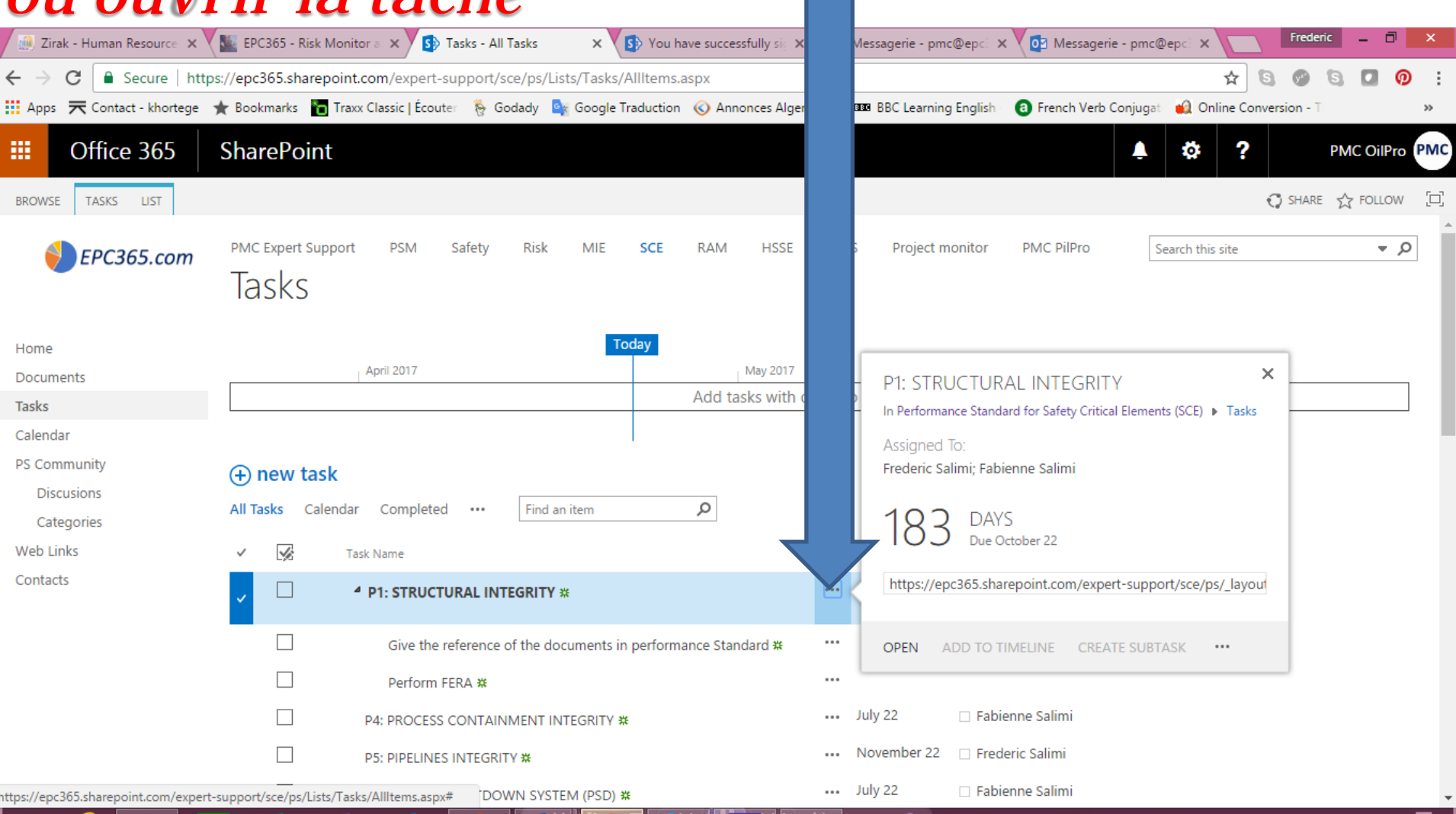

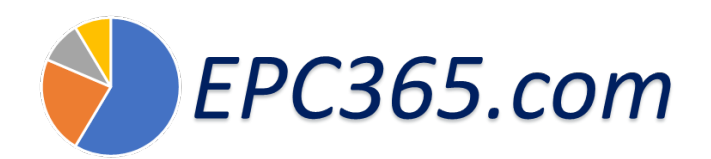

#### *Cliquer sur Edit Item*

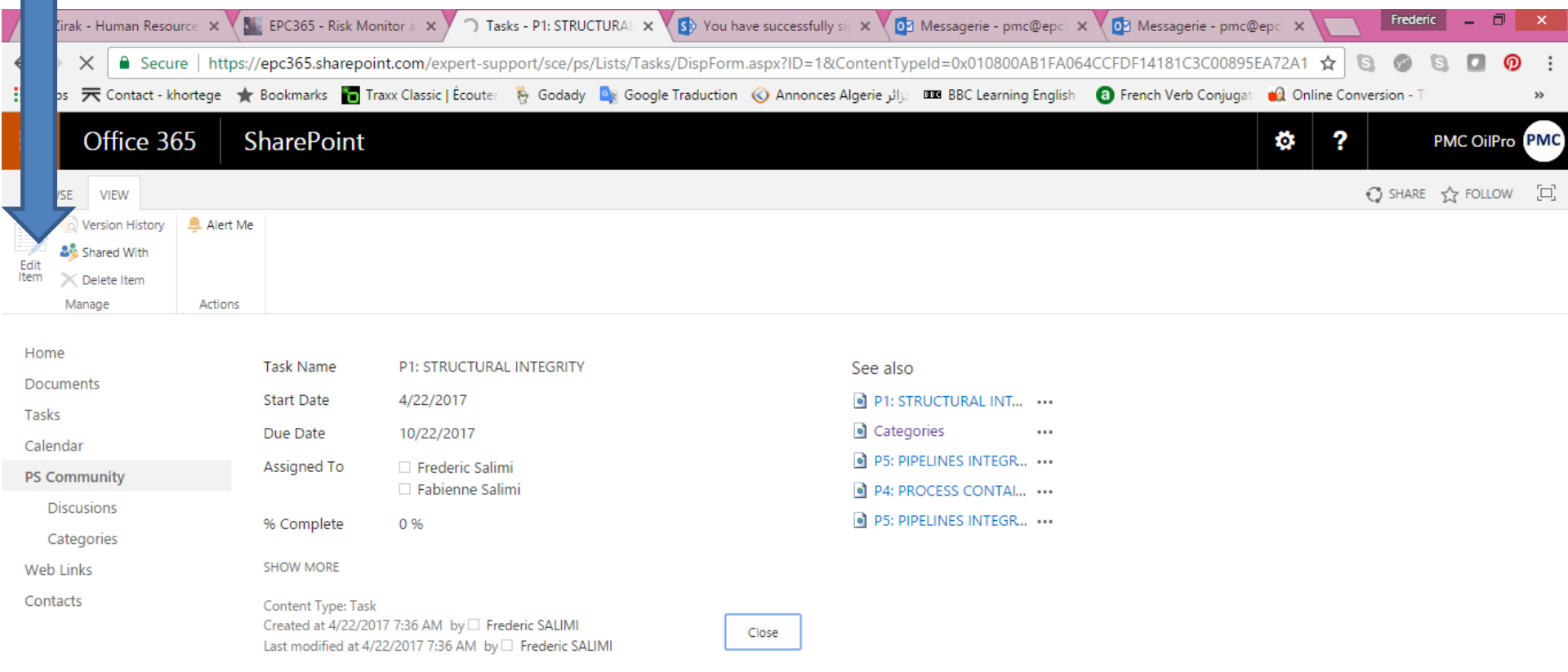

۰

 $\bullet$ 

Waiting for outlook.office365.com

e

H

A

∣x ≣

Ν≣

 $\overline{\mathbf{o}}$ 

P∃

w≣

## *Insérer la progression de la tâche*

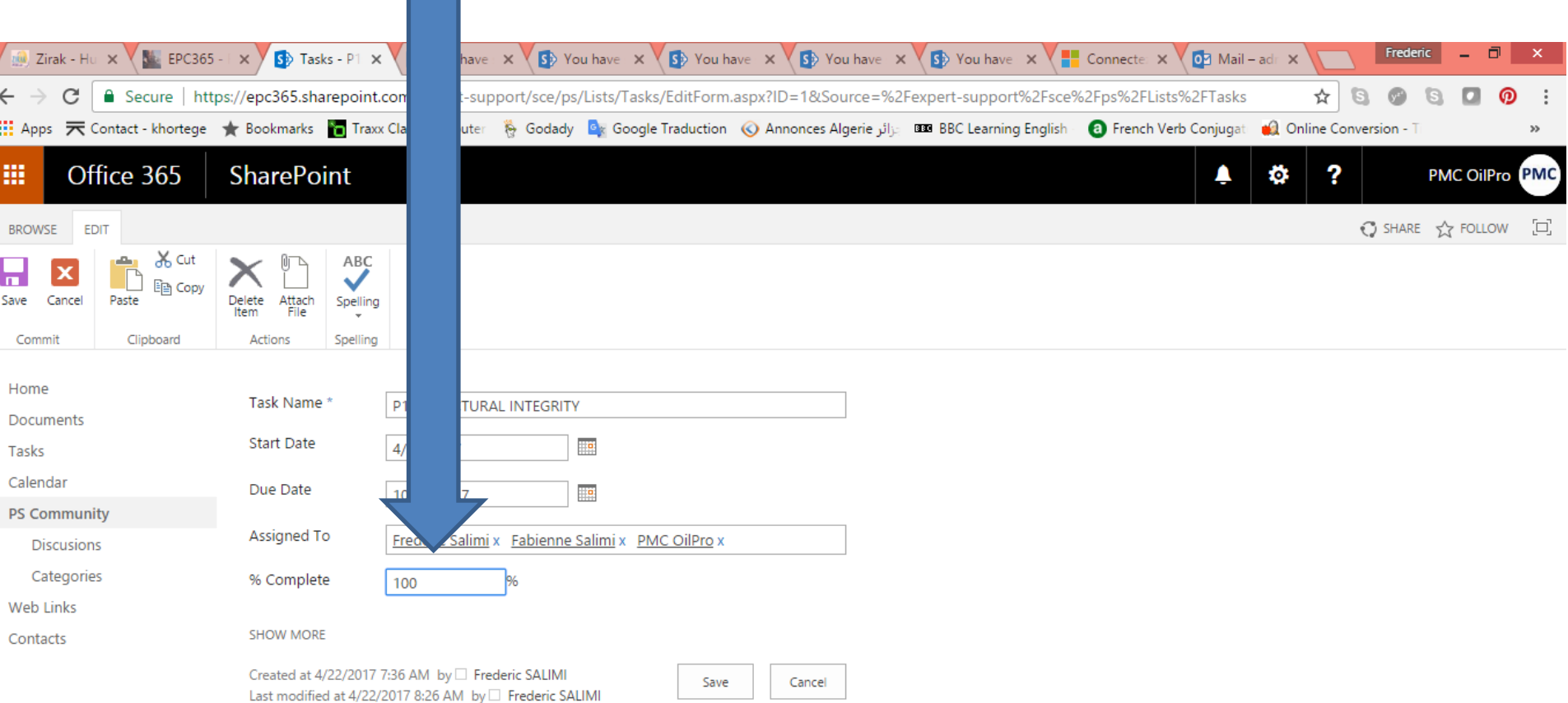

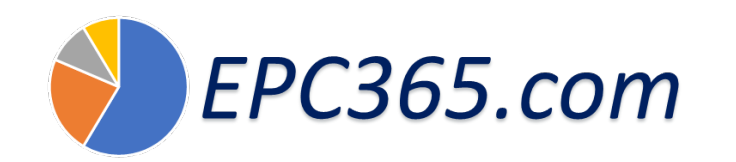

## *Cliquer sur Gantt chart*

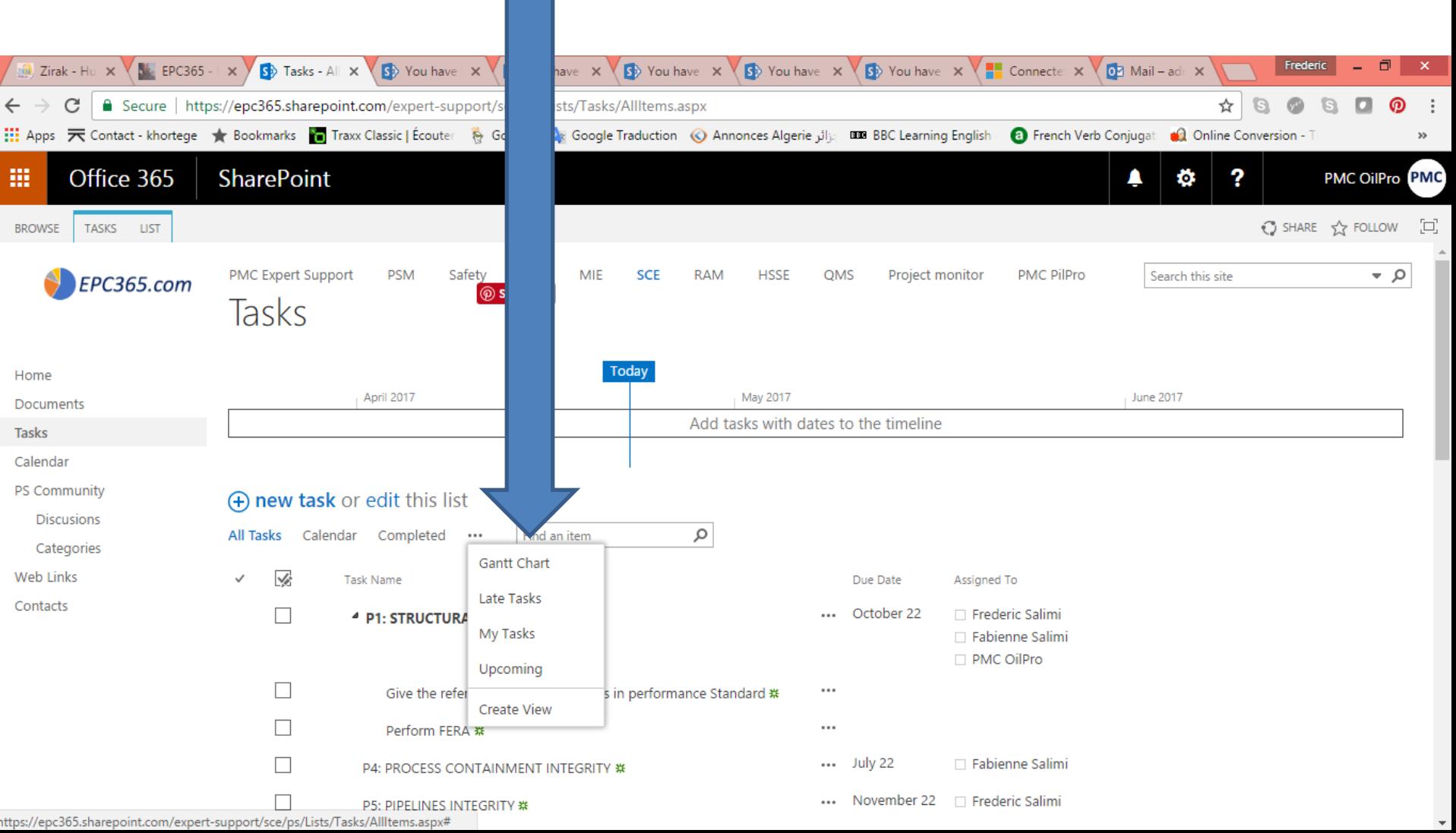

## *Voir le statut en ligne des tâches SCE*

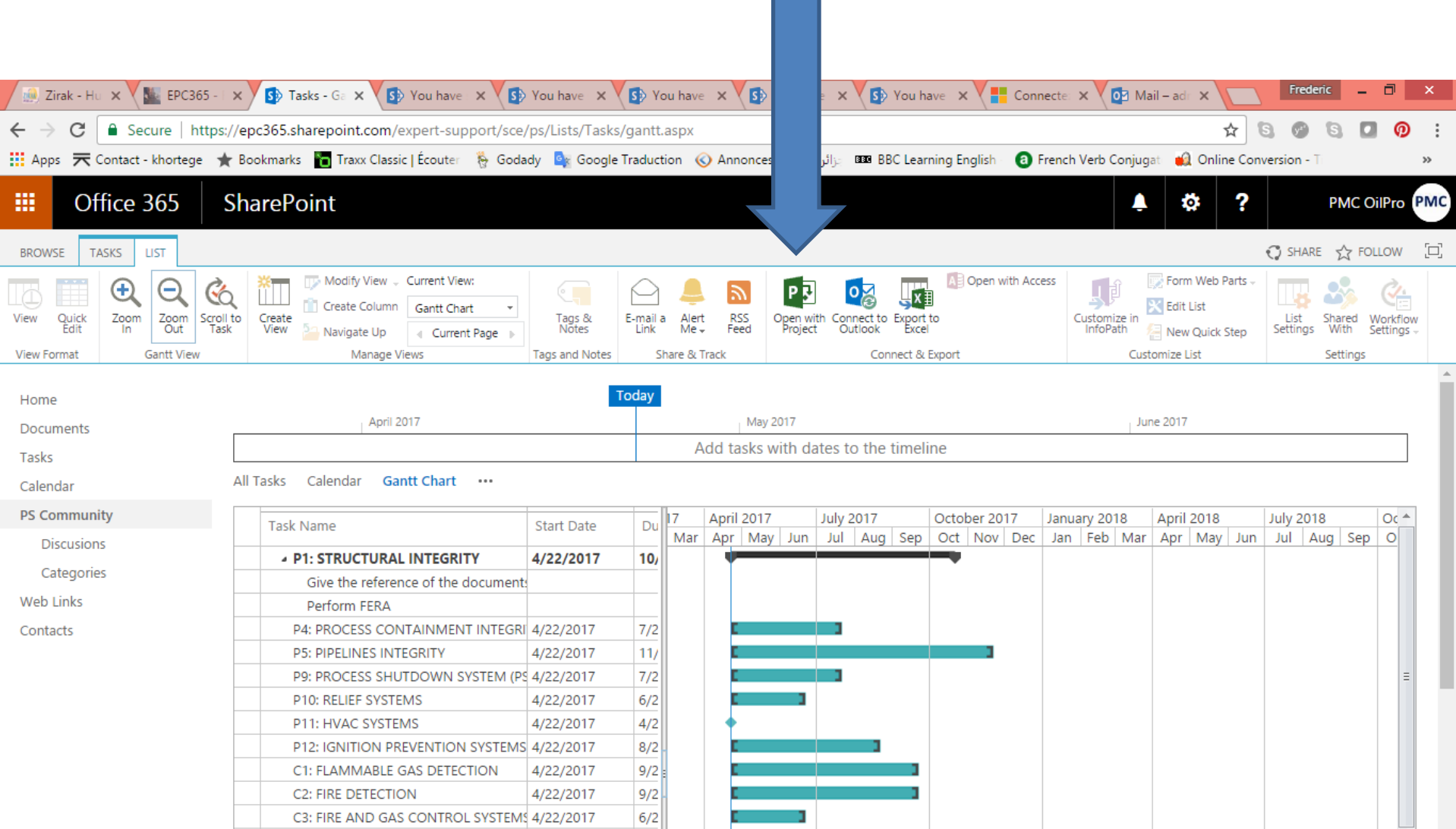

## *Cliquez sur Discussions puis ouvrez C4-ESD*

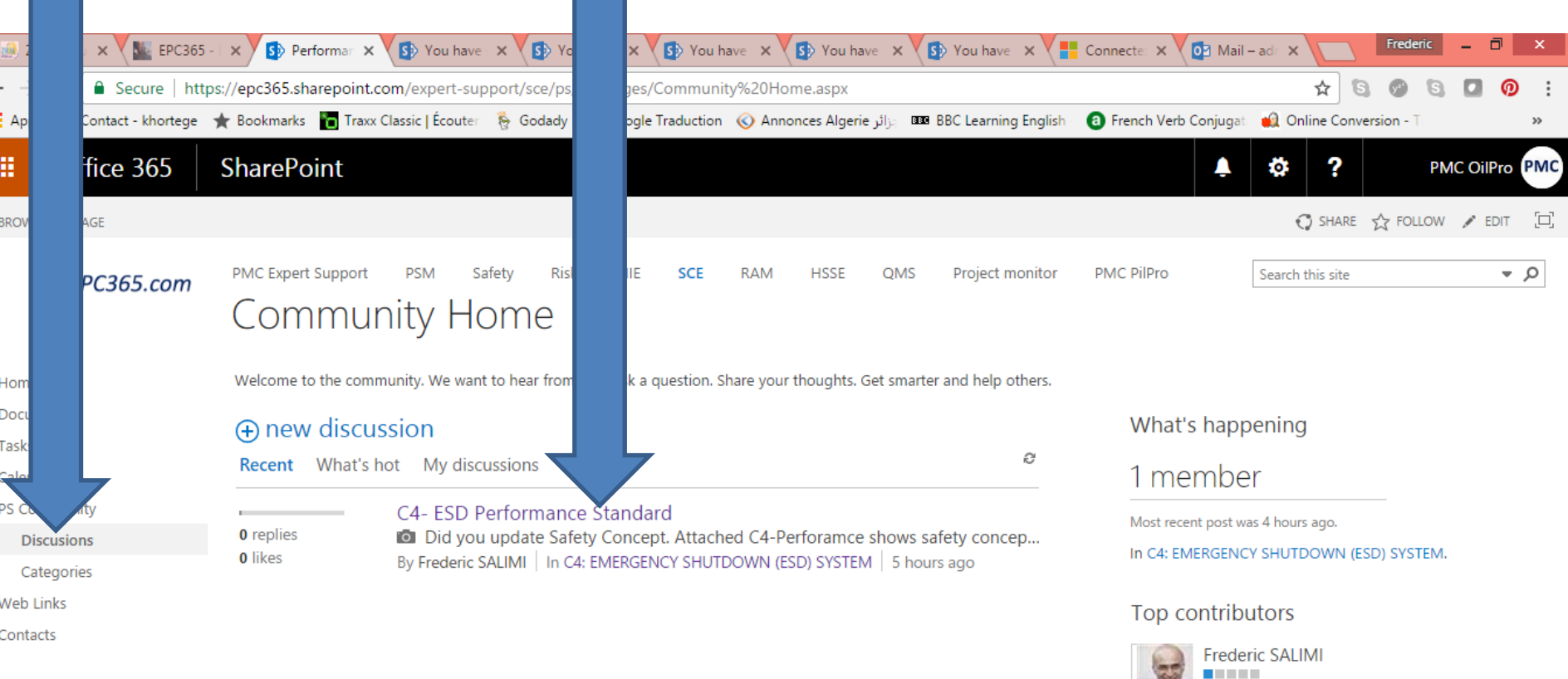

# *Ouvrez ESD Performance Standard Rev0*

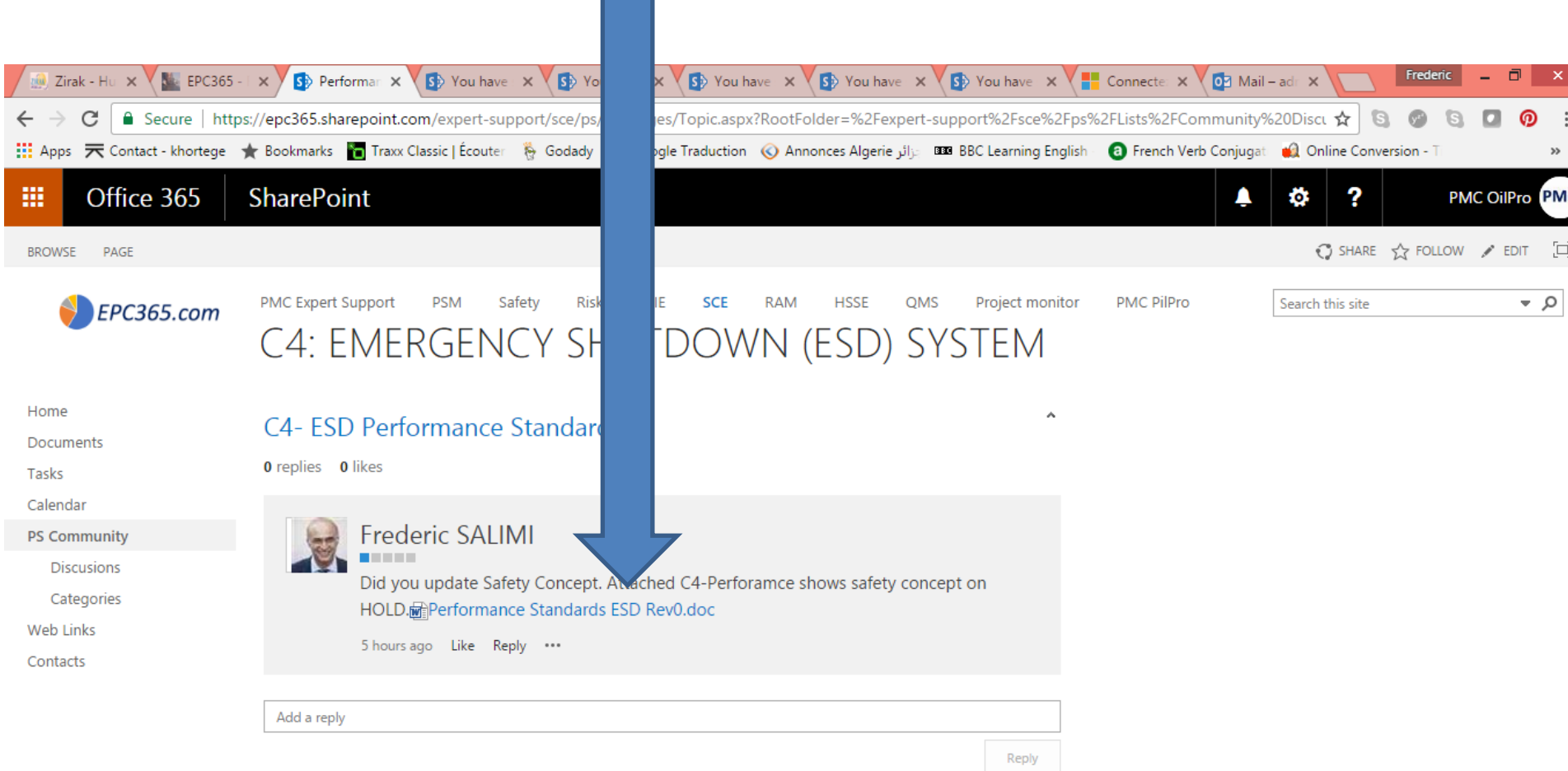

#### *Insérez vos commentaires et émettre Rev1*

#### **C4: EMERGENCY SHUTDOWN (ESD) SYSTEM**

Performance Objective: To provide facilities for safe and effective isolation of equipment and hazardous inventories in response to severe process upsets and other hazardous conditions

**EPC365.com** 

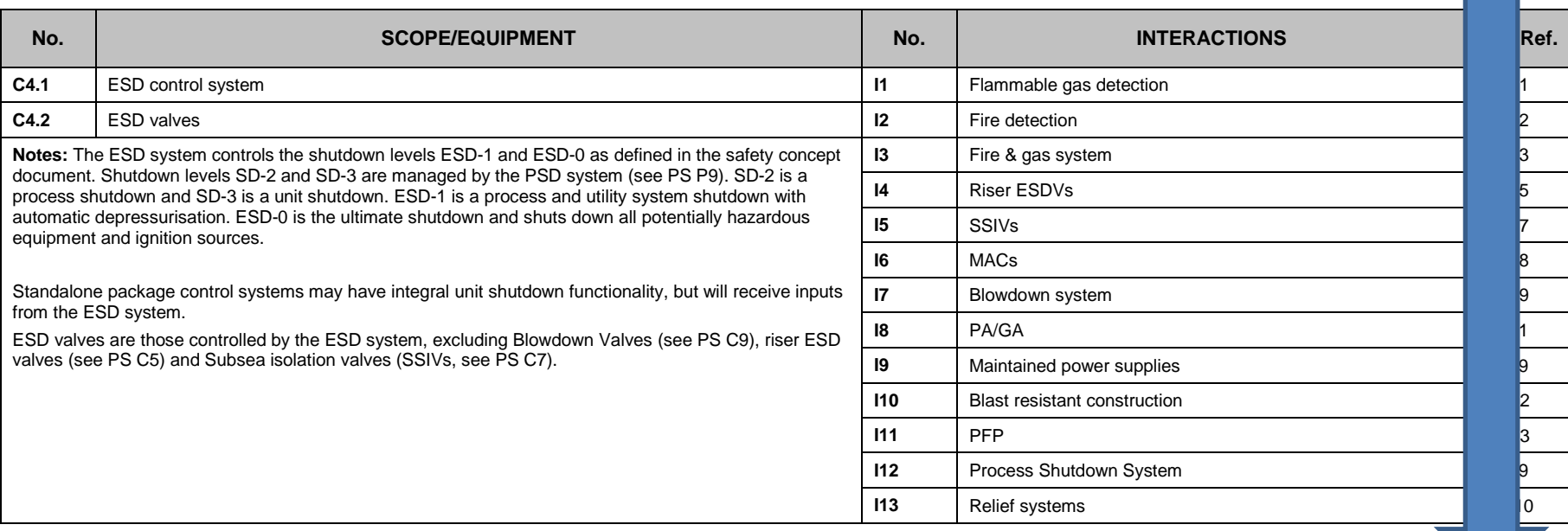

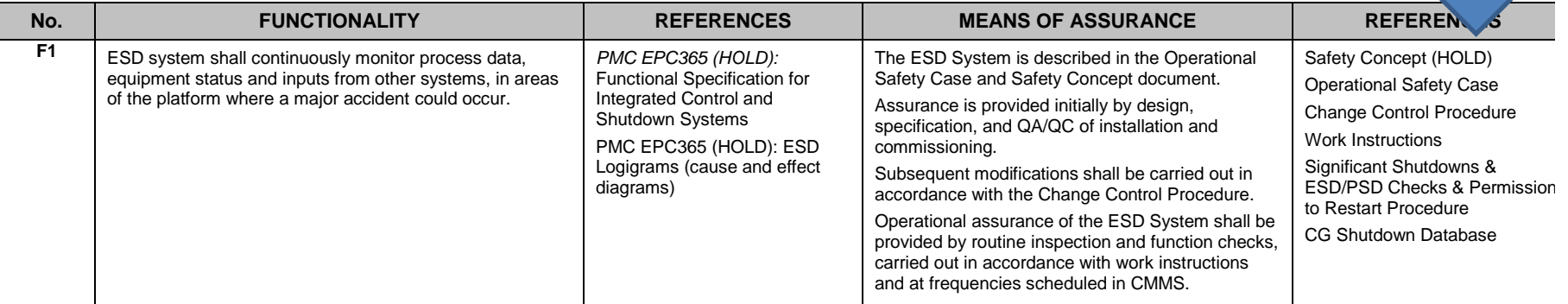

#### **Gestion de projet par EPC365EPC365.com** *Cliquez sur Insérer, puis ajoutez des fichiers ou un lien vers EDMS*

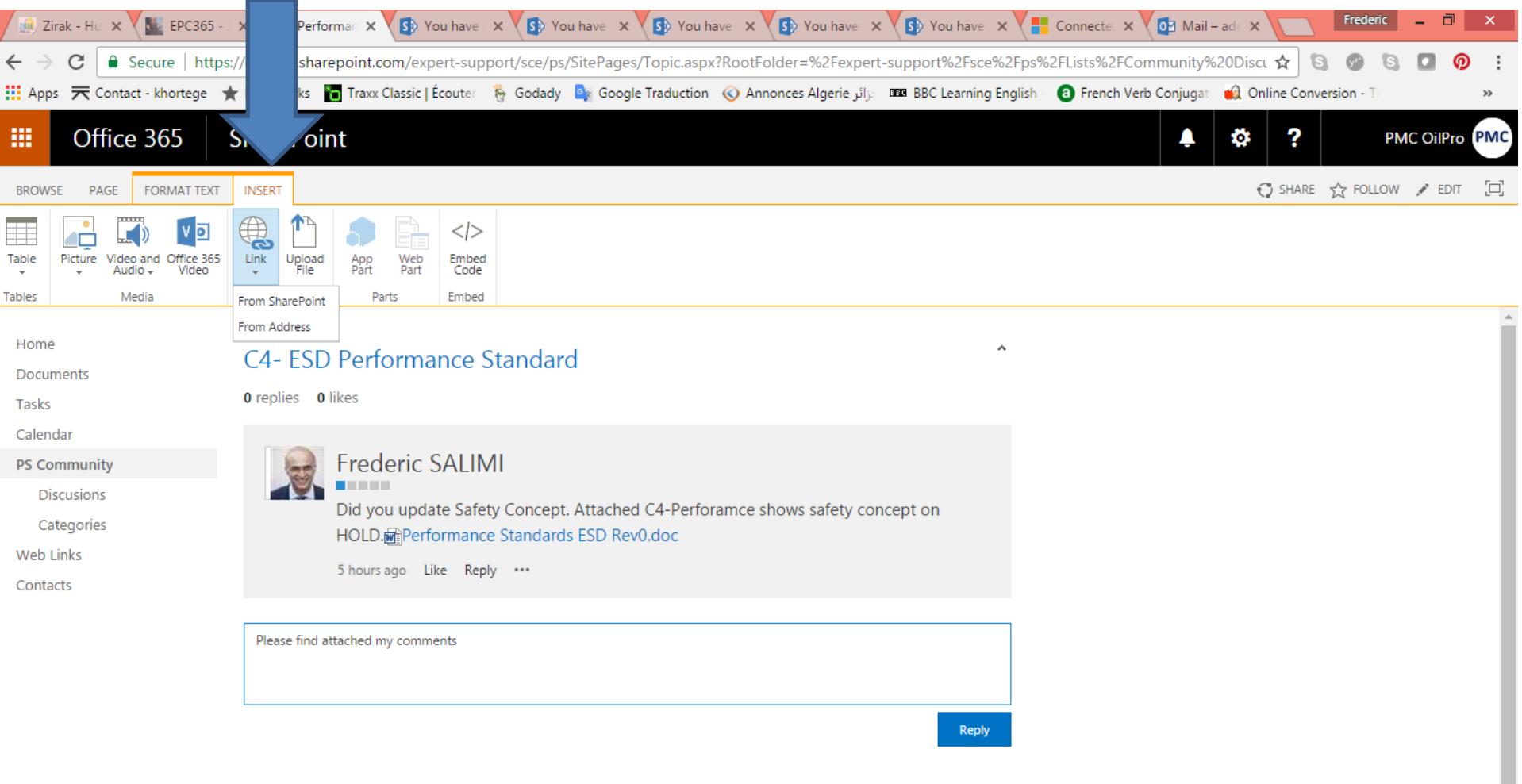

# *ESD Performance Standard Rev01*

**EPC365.com** 

â

e

버

×≣

 $\circ$ z

P≌

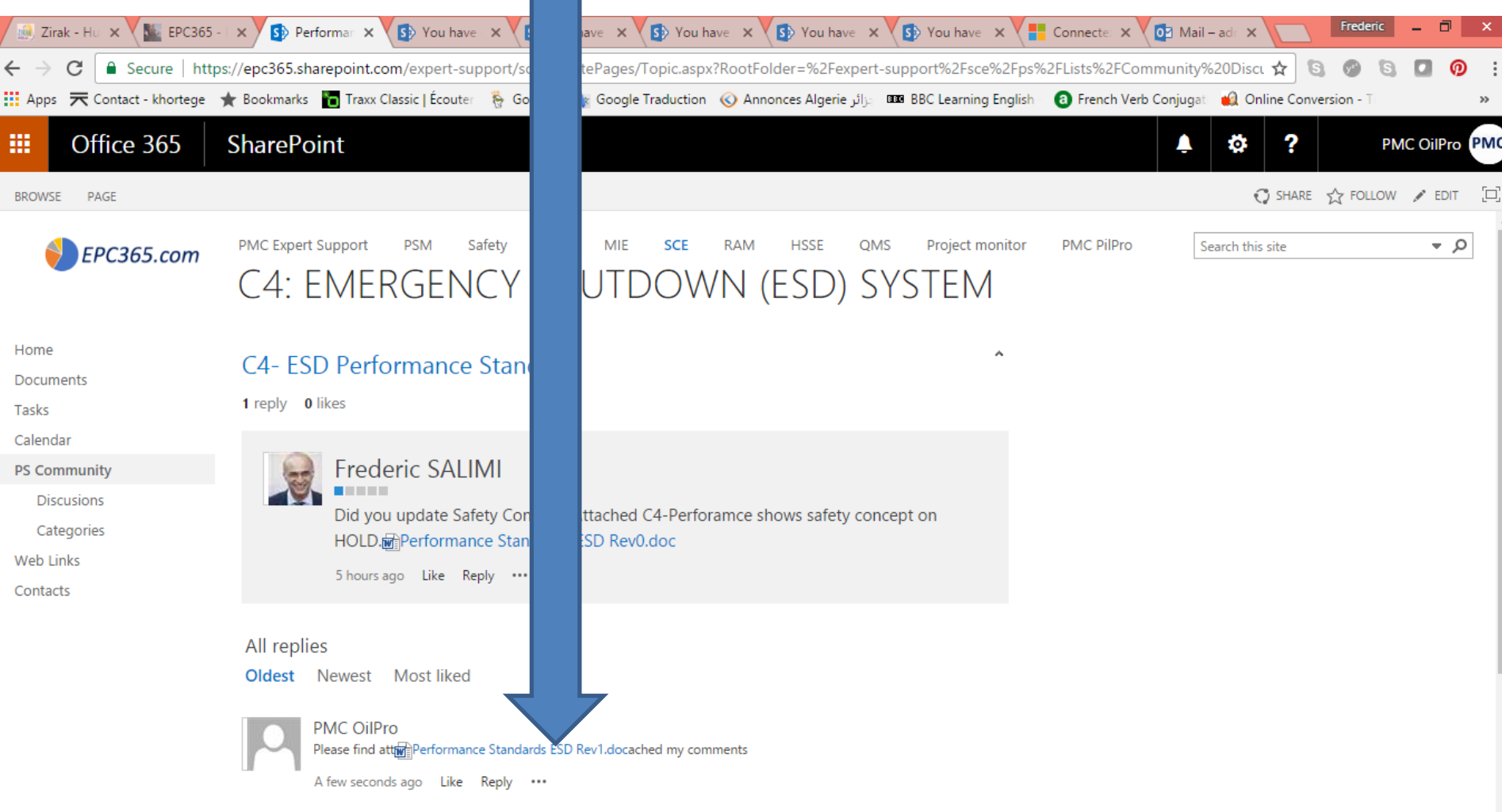

 $\mathbb{T} \varphi$  in

S.

 $\bullet$ 

**Gestion de projet par EPC365**

# *Cliquez ici pour voir votre email et Yammer*

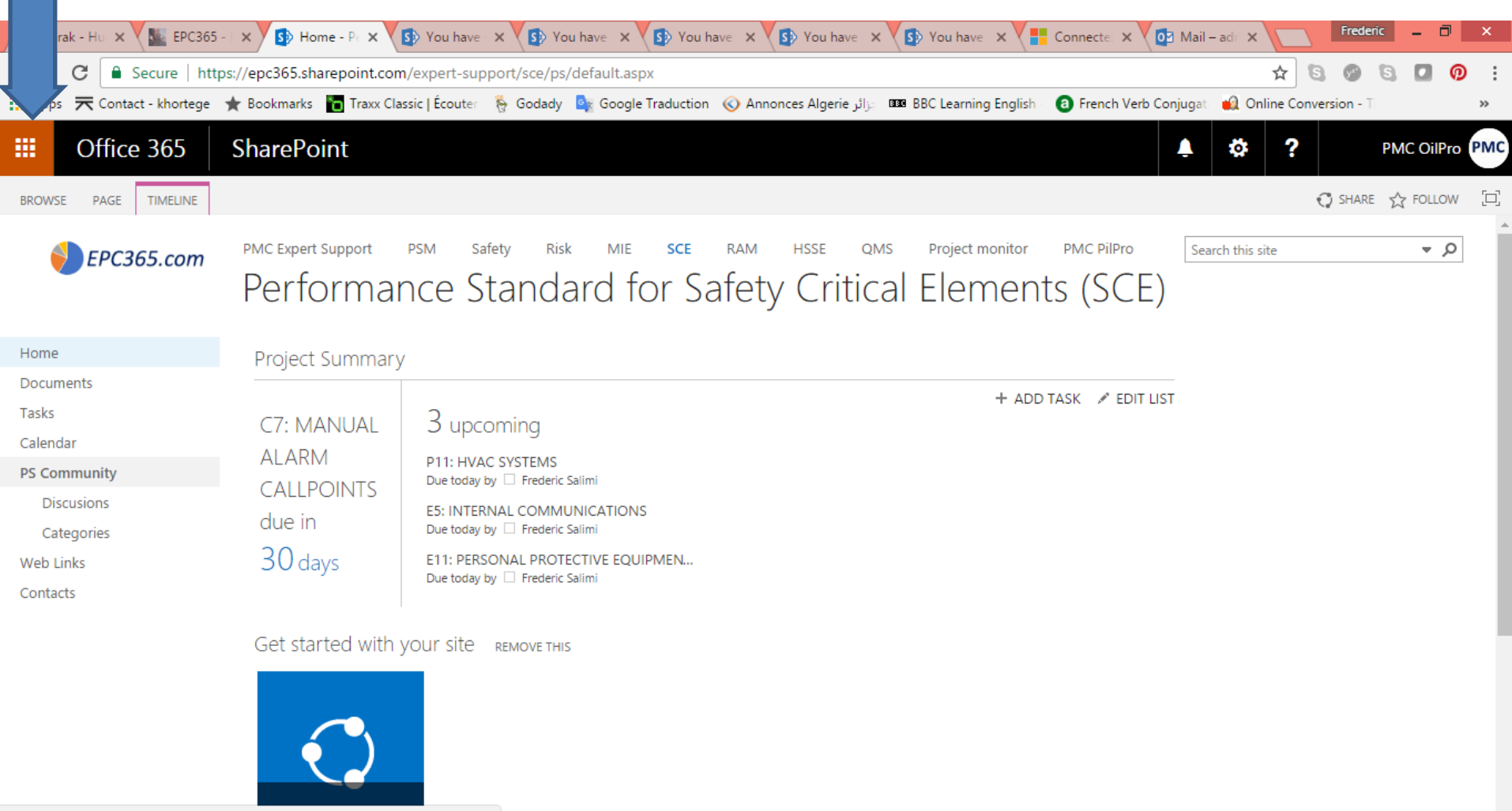

 $17:57$ 

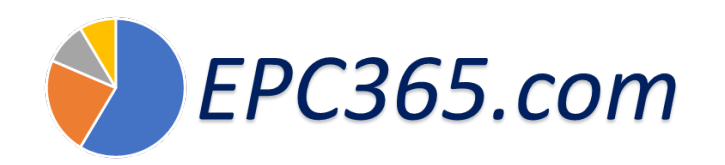

#### *Cliquer sur yammer*

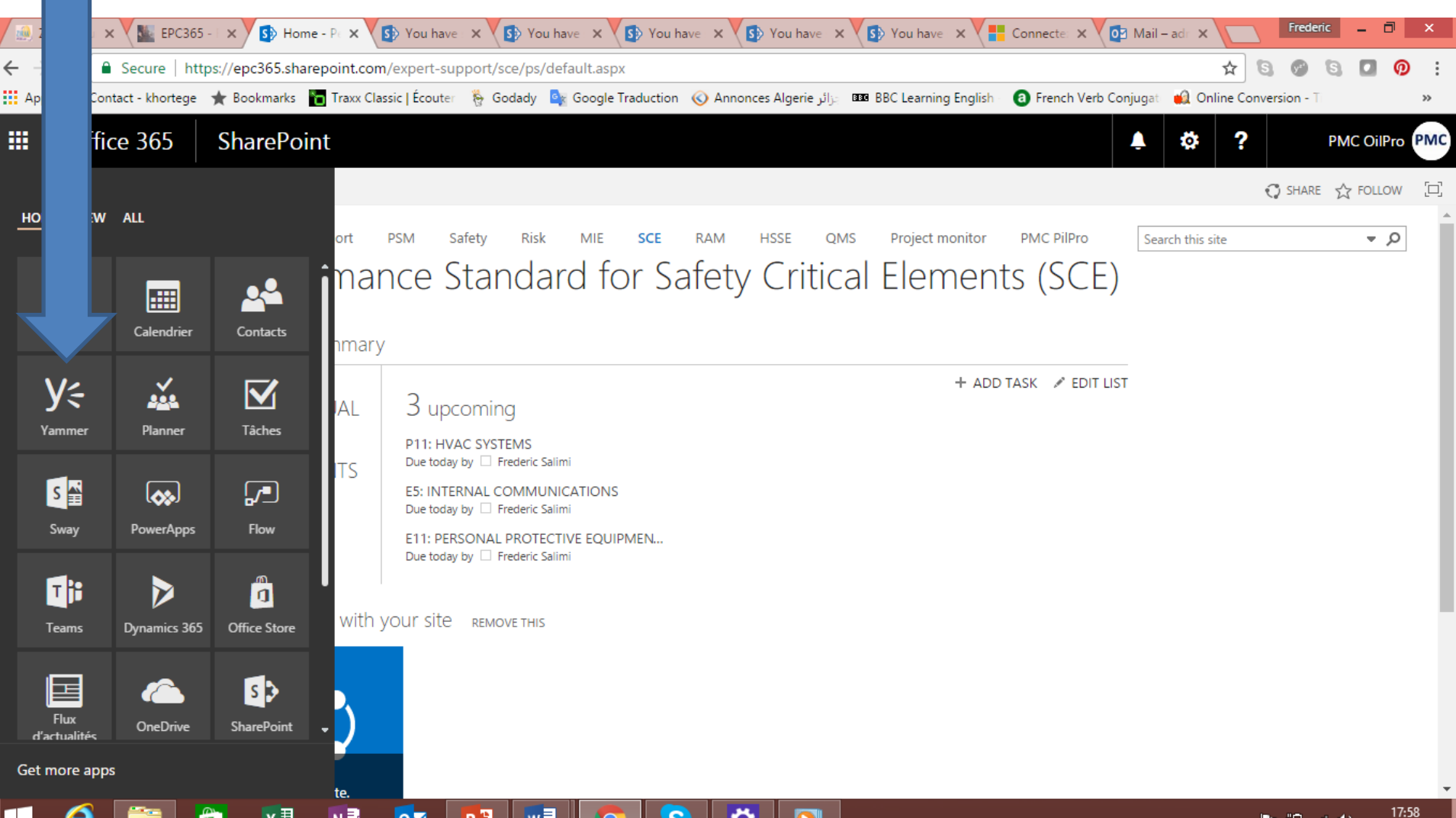

#### *Cliquez sur Rejoindre ce réseau*

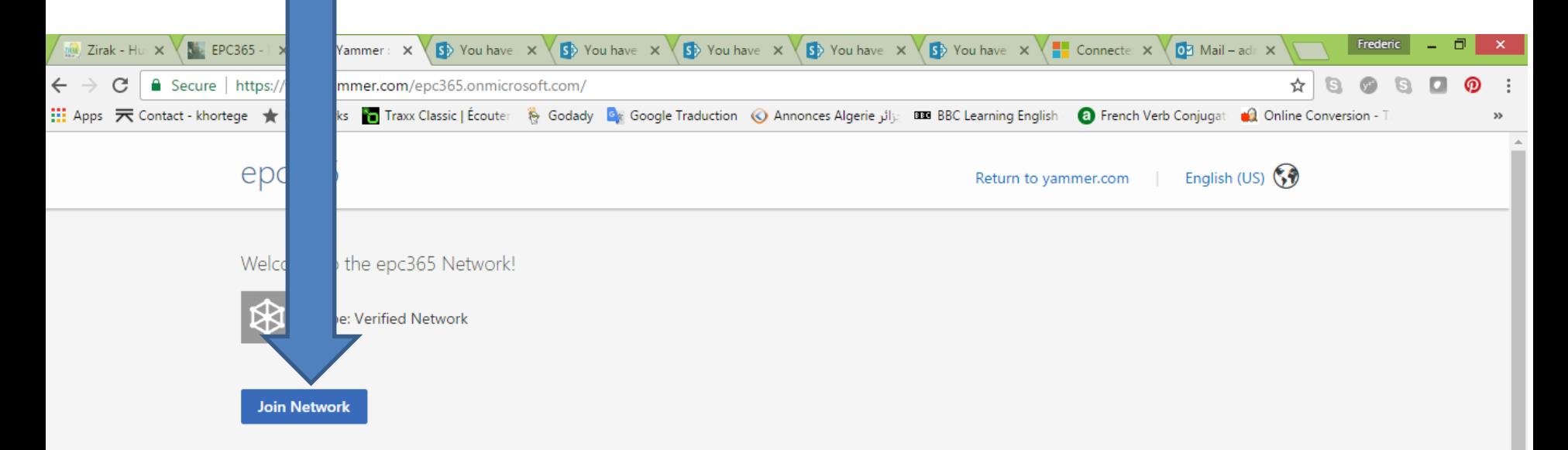

Microsoft

18:00 2

 $\sim$  **18:00**  $\frac{18.00 \times 1}{100}$  and (i) 22/04/2017

About Us Pricing Apps Developers Jobs Blog Terms Privacy Help

 $\mathbf{O}$ 

© 2017 Yammer x ≣

Ħ

┠┾

# *Insérez l'admin, puis cliquez sur Terminé*

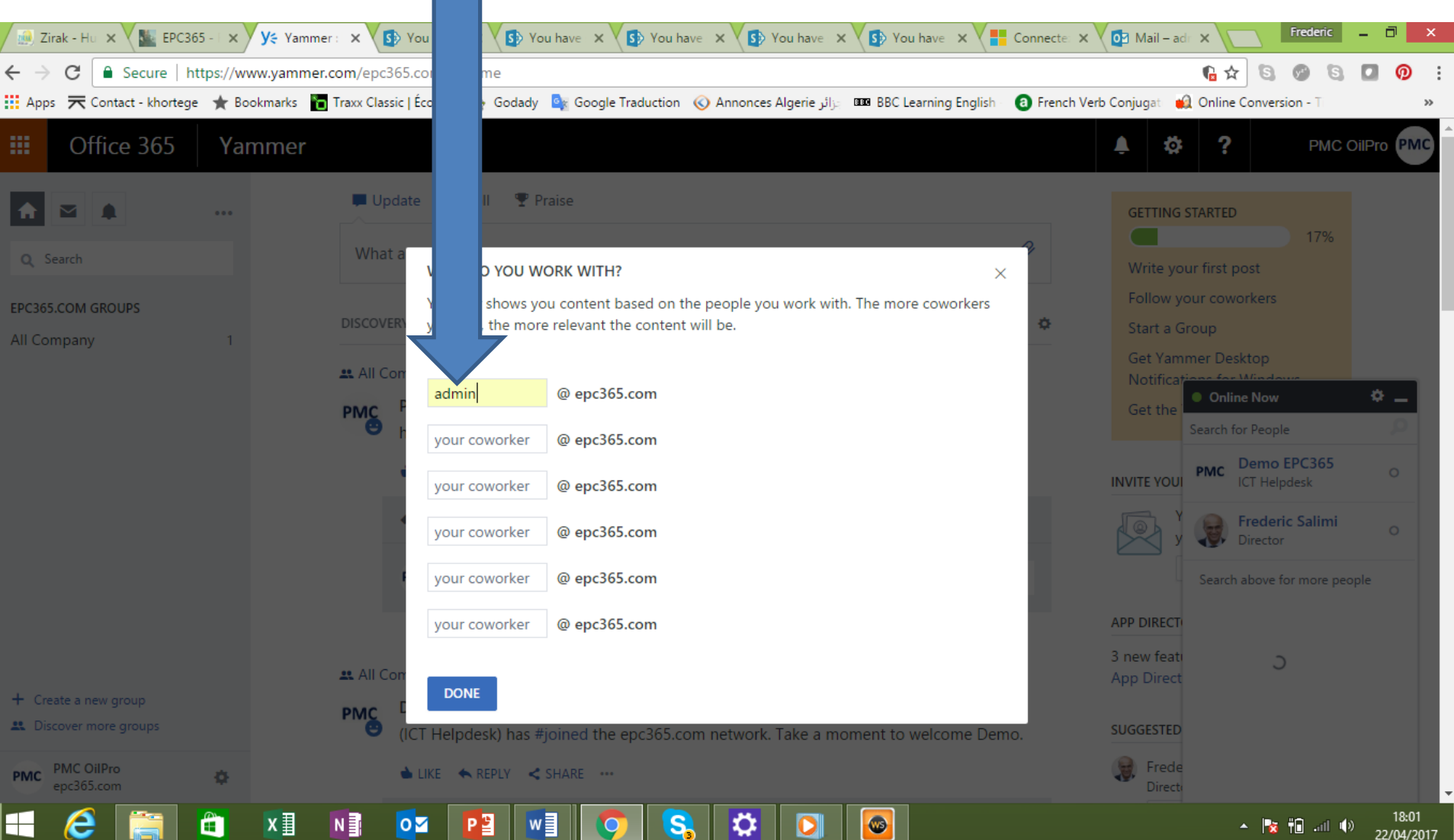

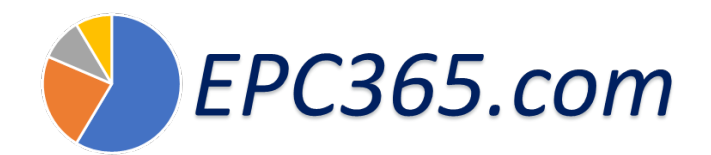

# *Cliquez sur PMC ICT follow*

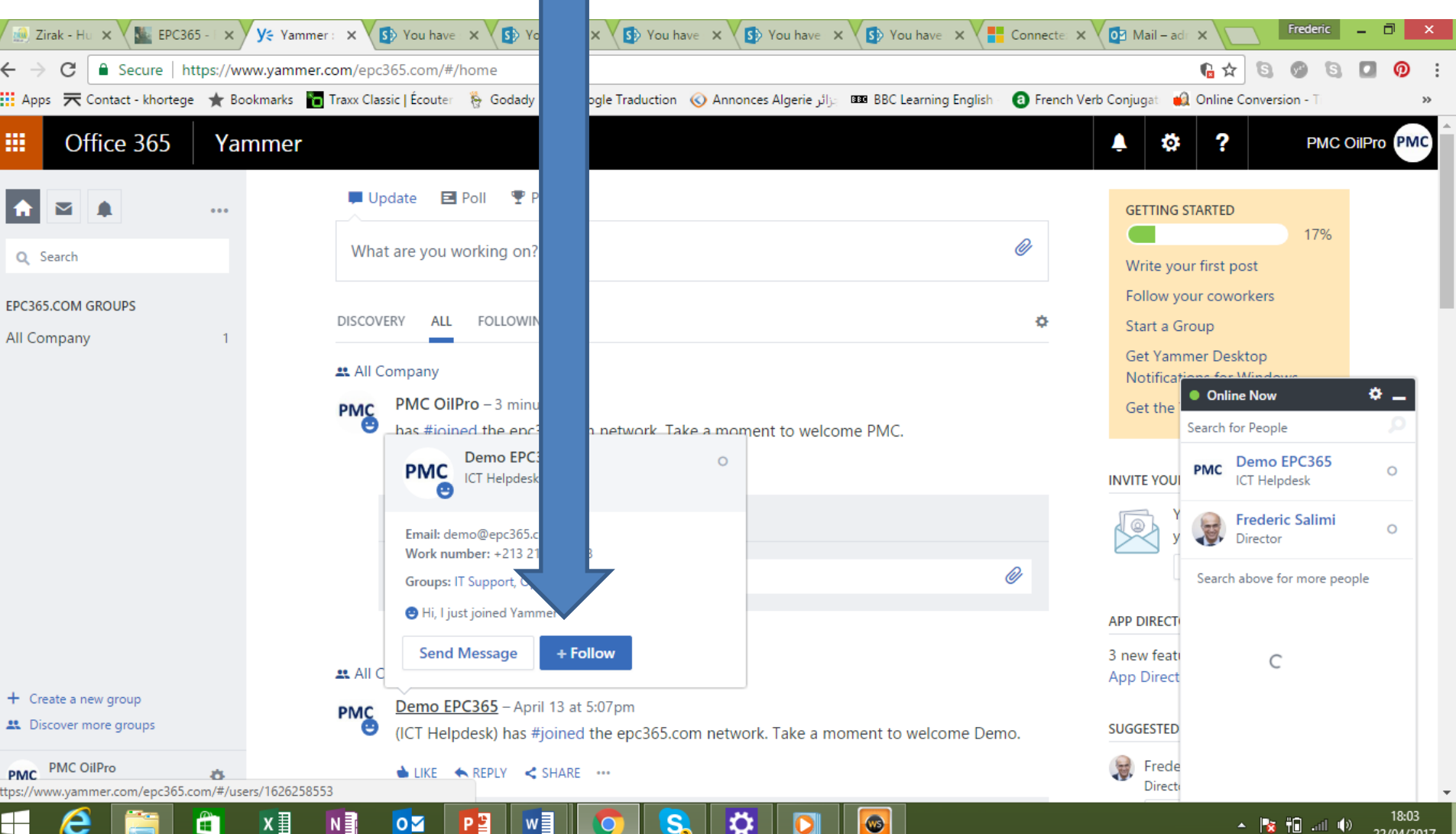

#### *Cliquez sur Créer un nouveau groupe*

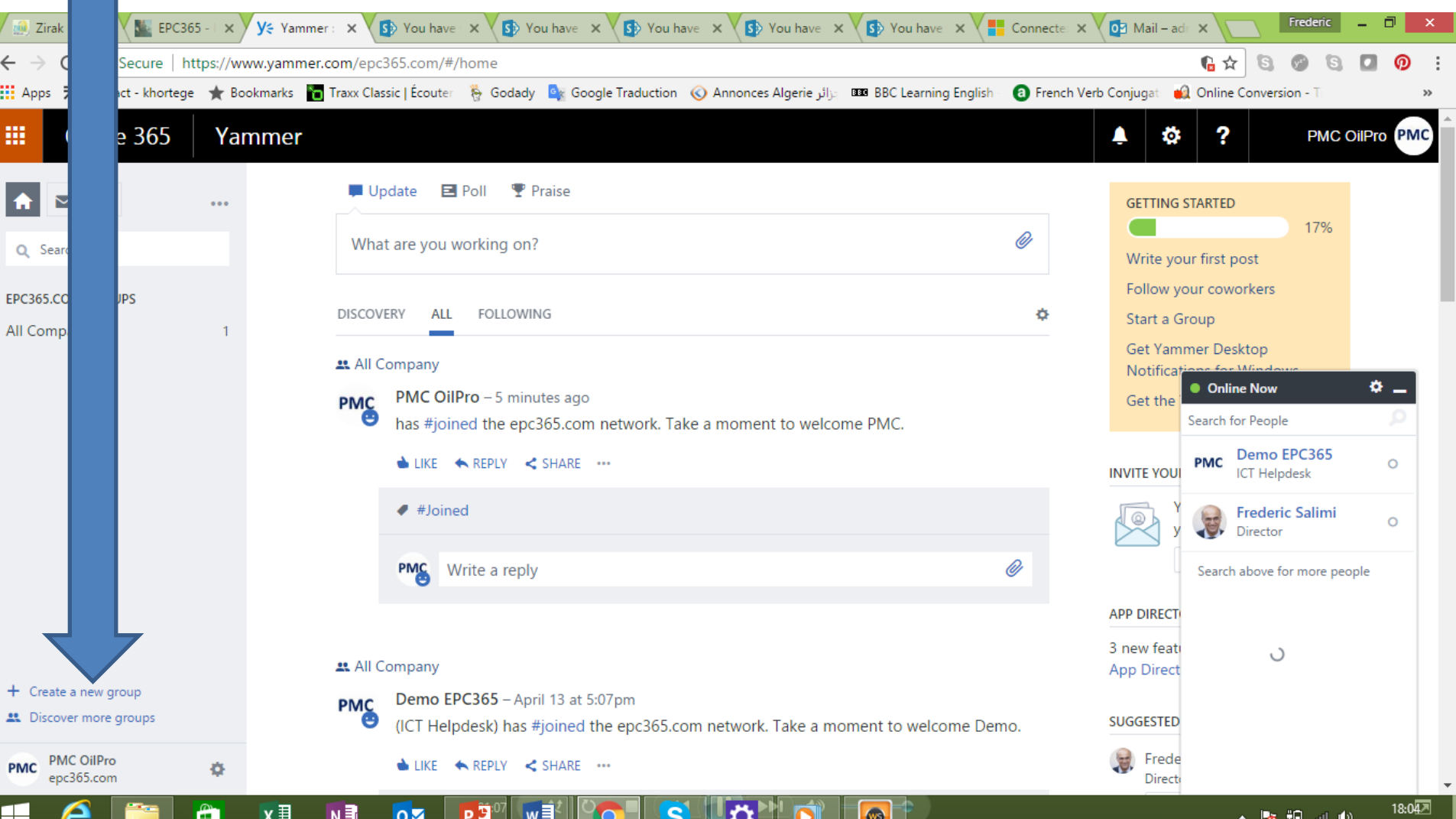

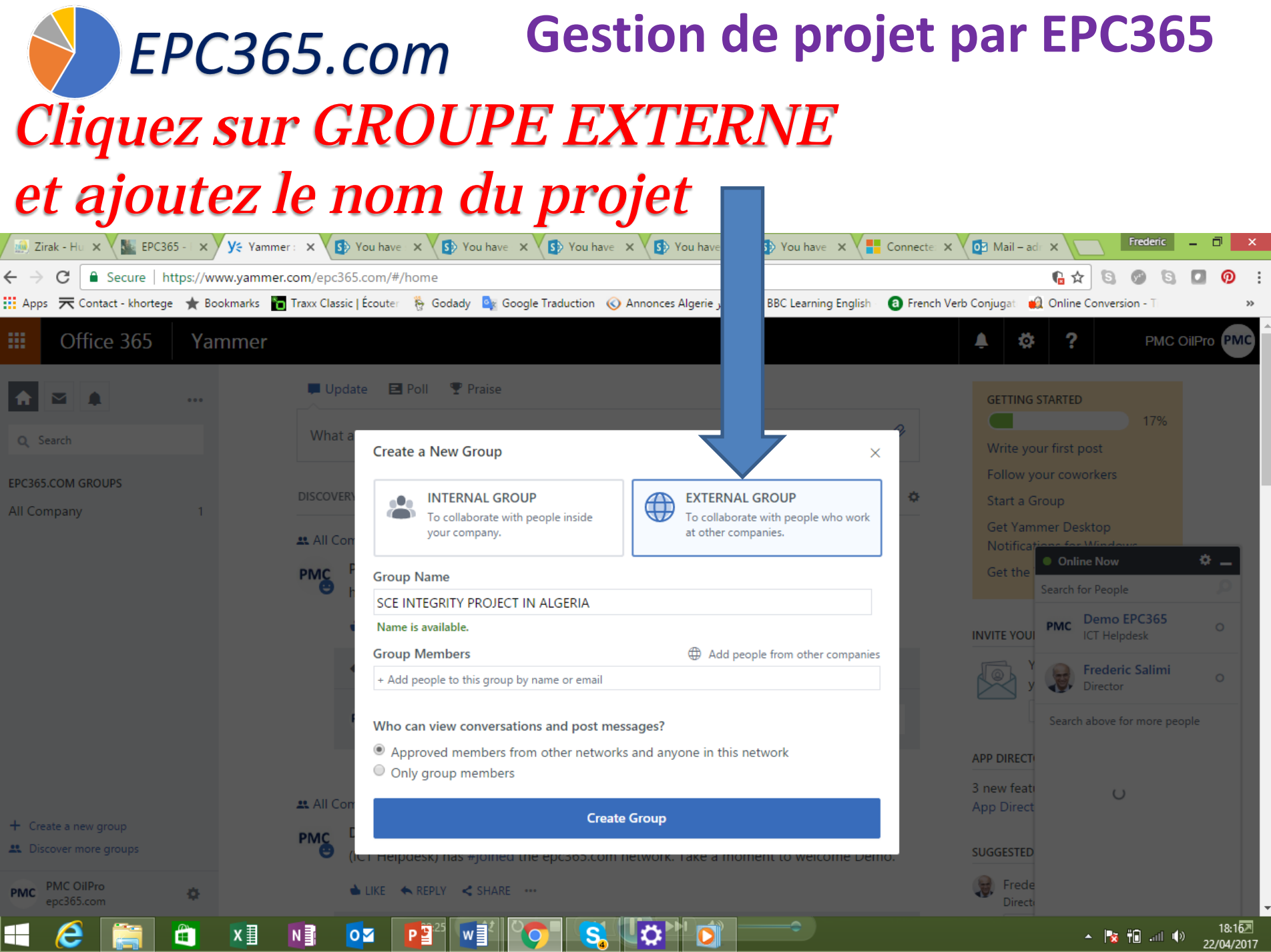

. .

# **EPC365.com** *Ajouter admin @ epc365 dans le groupe*

**Gestion de projet par EPC365**

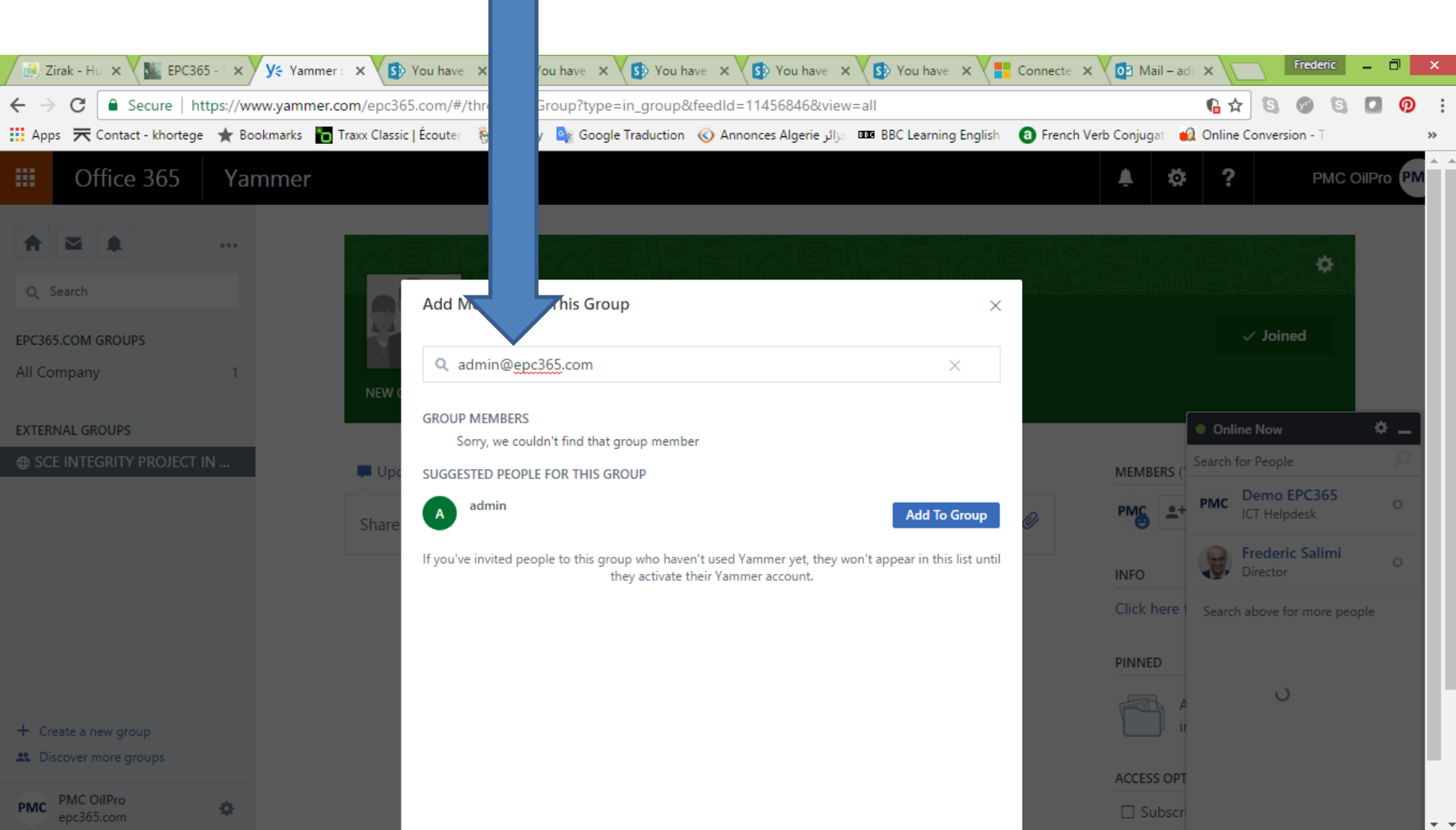

#### *Inviter la société, les entrepreneurs, les vendeurs et l'autorité*

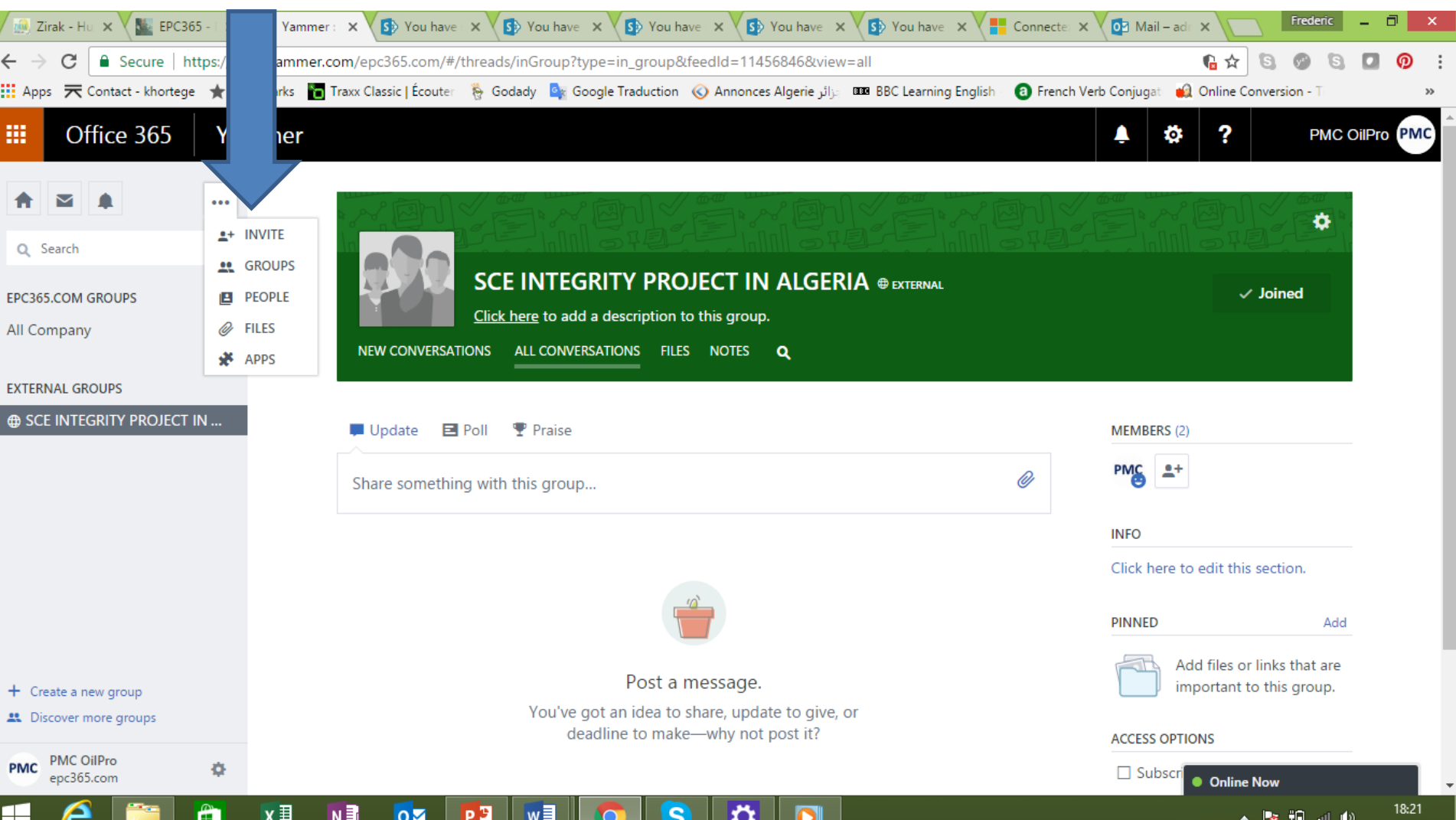

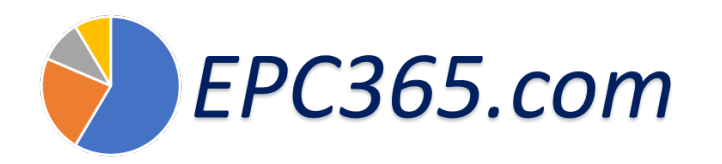

## *Cliquer sur Office365*

Û

**Ei** 

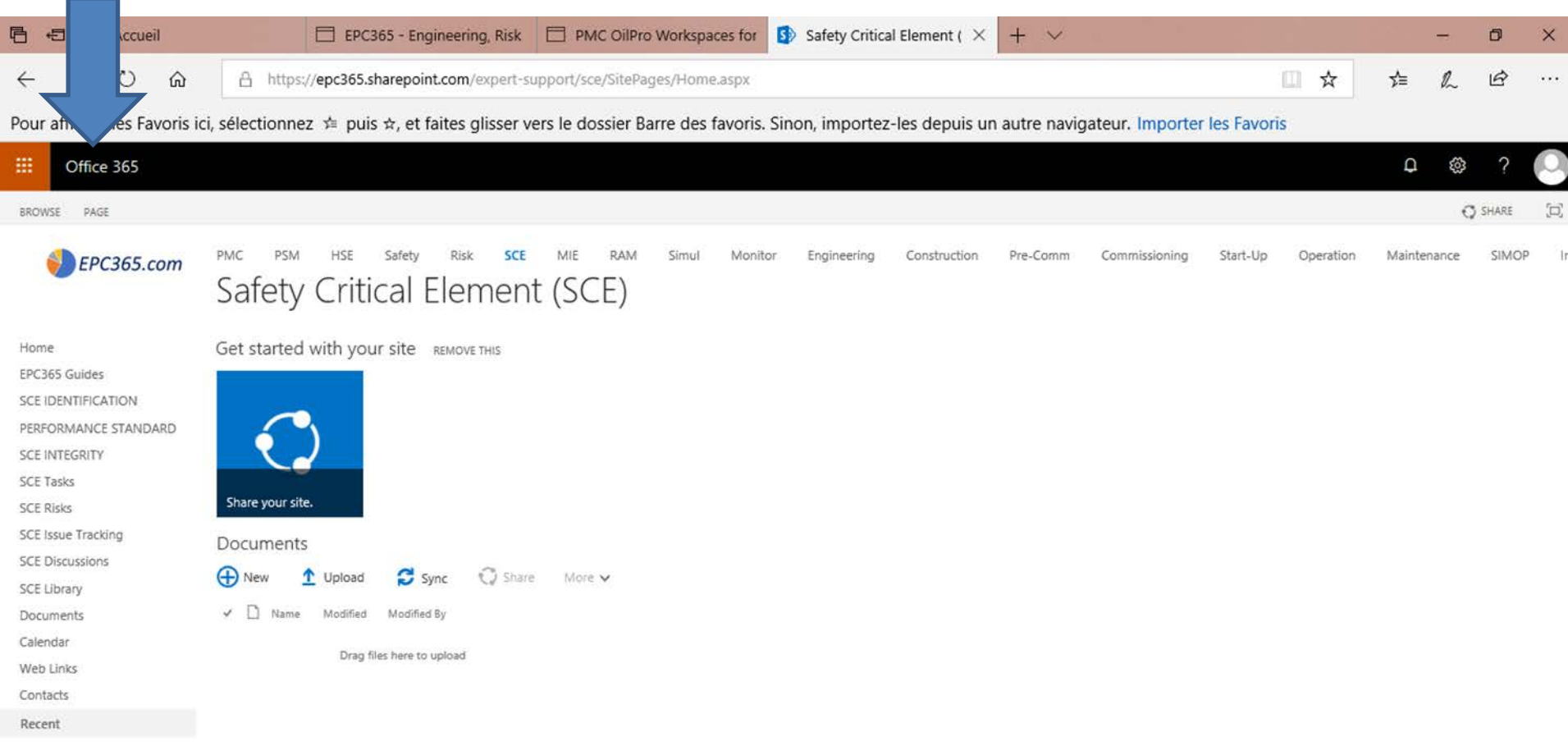

價 **O** Taper ici pour rechercher

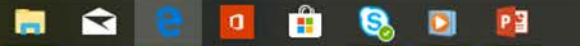

#### **Gestion de projet par EPC365EPC365.com** *Cliquez sur Installer Microsoft Office 365 ou votre nom*

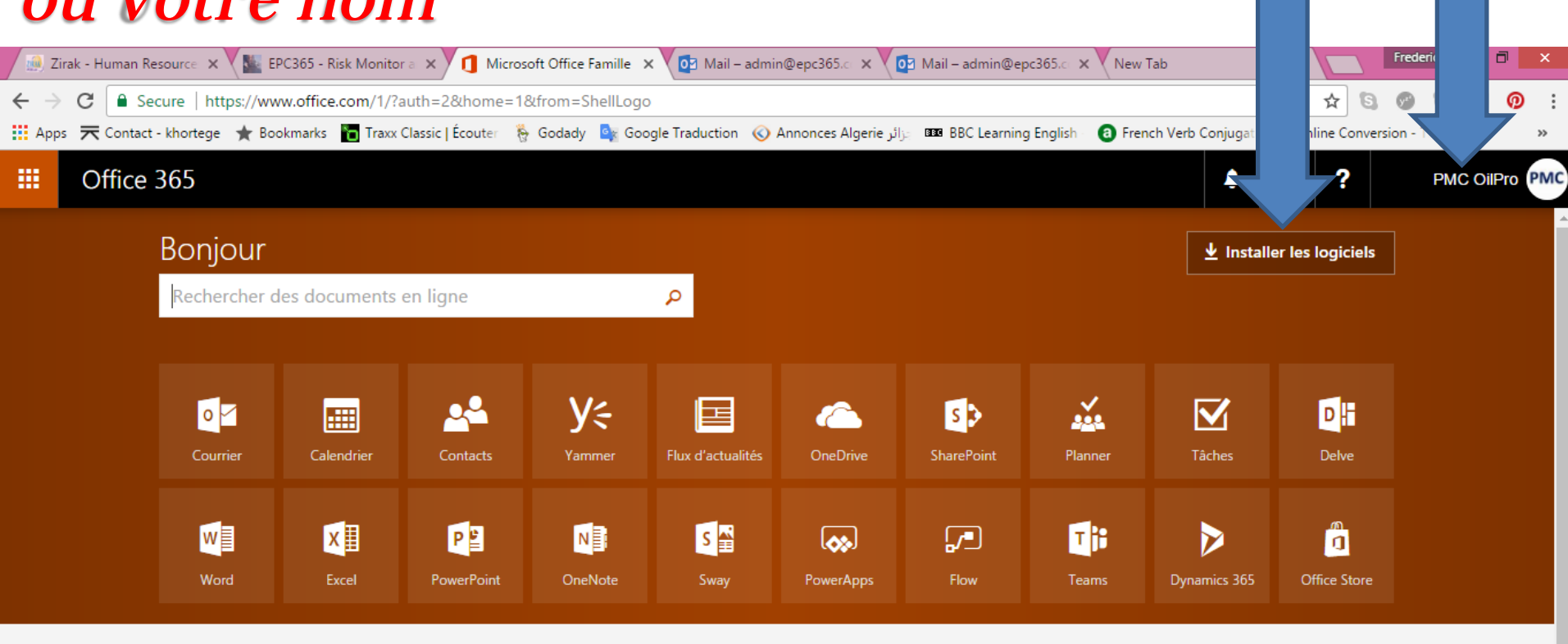

Vos documents en ligne récents (+) Nouveau Commentaires 05:31  $|o\trianglerighteq$ P₿  $\sim$   $\frac{1}{2}$   $\frac{1}{2}$  and  $\left( \frac{1}{2} \right)$ ä Ν∃

26/05/2017

e

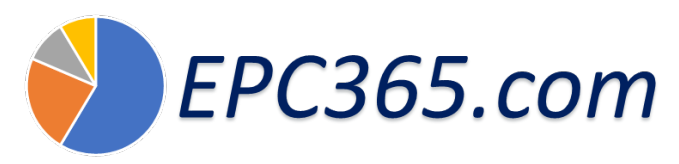

# *Cliquez sur afficher le compte*

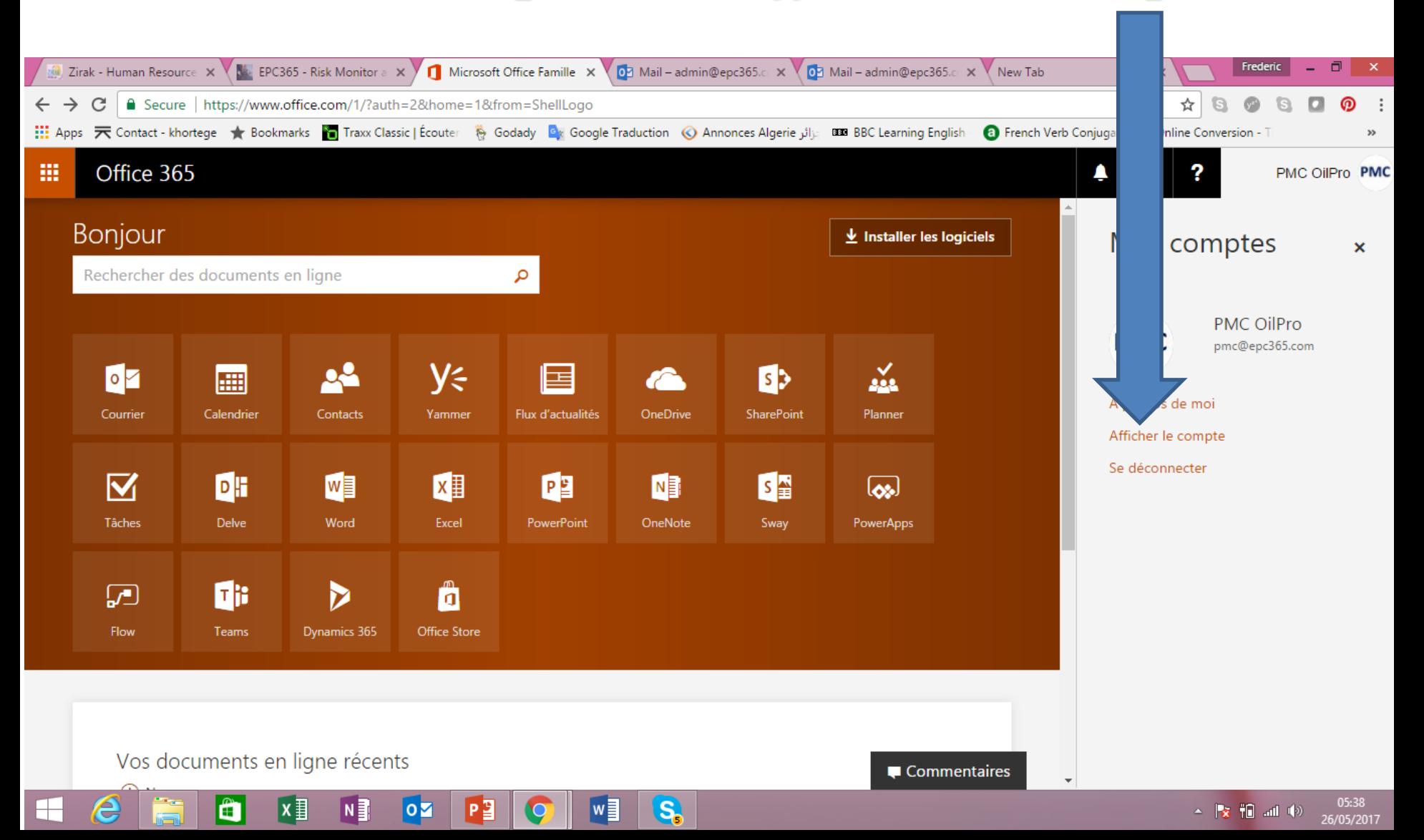

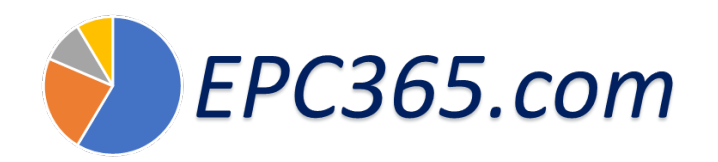

e

ł

 $x \equiv$ 

N∃

P₹

 $|oZ|$ 

 $w$ 

**S** 

⊞

## **Gestion de projet par EPC365**

 $\leftarrow$   $\left\| \frac{1}{8} \right\| \left\| \frac{1}{10} \right\|$  and (b)  $\left\| \frac{05:41}{26/05/2017} \right\|$ 

05:41

## *Change your password*

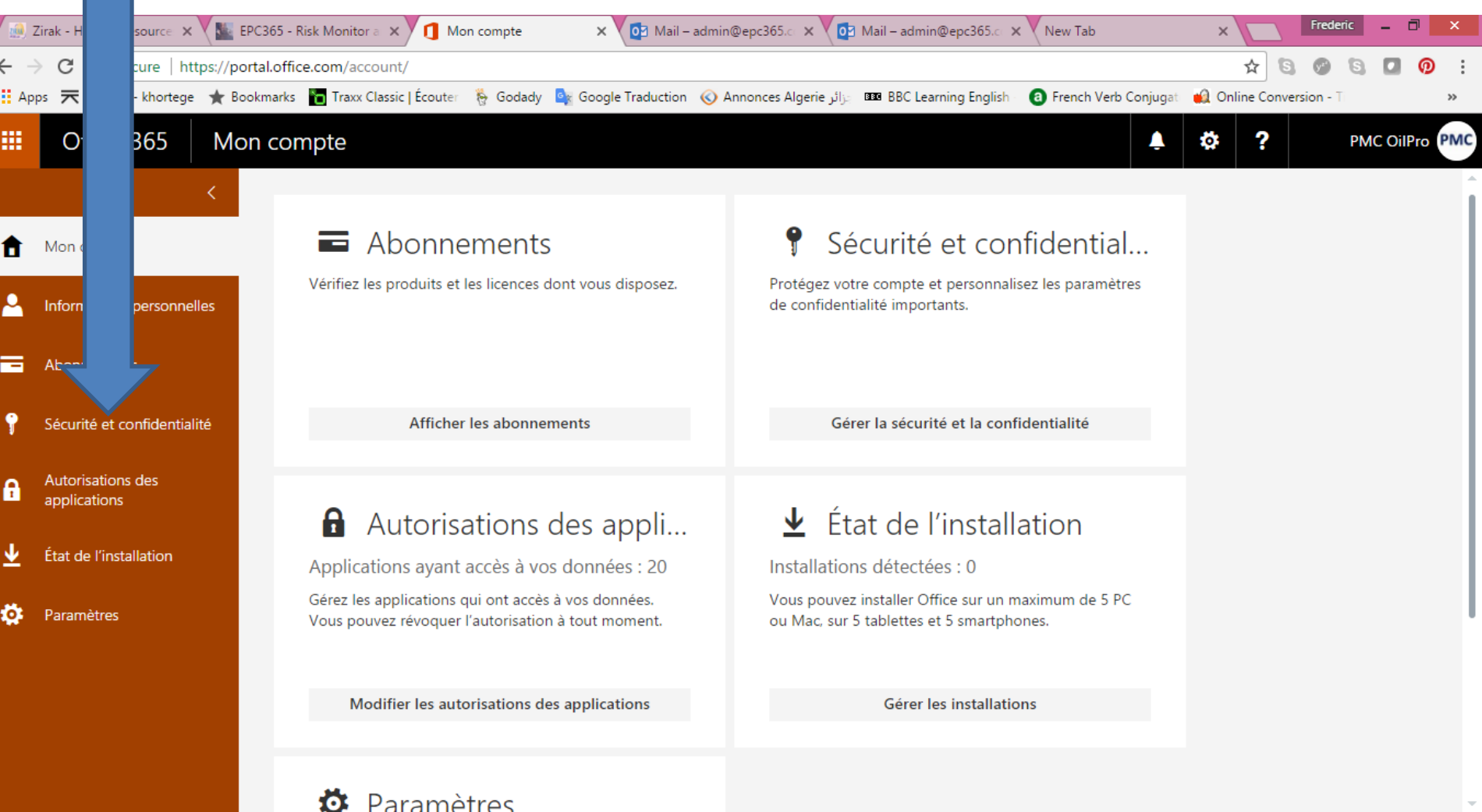

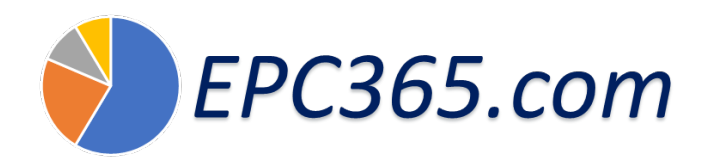

## *Nous vous remercions de votre attention!*

*Si vous avez des questions concernant la gestion de projet par EPC365,Contactez nous s'il vous plait.*

#### *Contactez nous*

**Support Expert** Email: [pmc@epc365.com](mailto:pmc@epc365.com)

**Support ICT** Email: [admin@epc365.com](mailto:admin@epc365.com) Web1: [www.epc365.com](http://www.epc365.com/) Web2: [www.pmc.services](http://www.pmc.services/)